# **PlanMaker**

# **A Arte das Planilhas**

Depois de adaptar seu processador de texto TextMaker para Linux no ano passado, a SoftMaker agora lança seu aplicativo para planilhas, o PlanMaker. Demos uma olhada na versão de pré-lançamento, que está quase concluída. **POR TIM SCHÜRMANN**

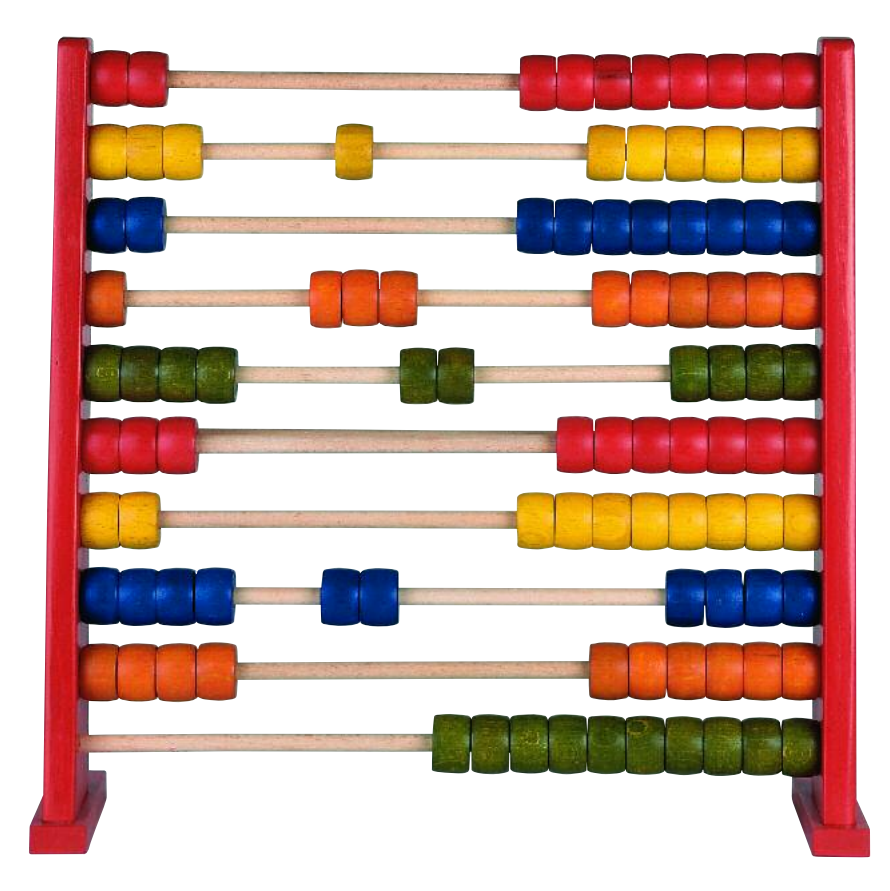

**A**SoftMaker [1] é uma fabricante de softwares com diversos produtos para escritório em seu portfolio. Além do processador de texto TextMaker e do banco de dados DataMaker (que no momento está disponível apenas em versão Windows), o portfolio de produtos inclui o PlanMaker, uma planilha eletrônica que recentemente ganhou uma versão para Linux.

Assim como o editor de texto, o Plan-Maker é um aplicativo extremamente pequeno, que ocupa meros 15 MBytes de espaço no disco rígido – incluindo o manual formatado em PDF, que também serve como arquivo de ajuda. O fabricante não oferece ajuda on-line, em contraste com a maioria dos outros programas. Na versão trial que testamos faltavam os modelos e documentos de amostra. Em compensação, havia um grande número de dicionários de francês, português e algumas línguas escandinavas. Se todos forem instalados, o espaço utilizado no disco rígido salta para cerca de 31 MBytes.

A pouca exigência de espaço no disco rígido é, felizmente, característica do aplicativo. Se você está familiarizado com pacotes de escritório na escala do OpenOffice, ficará admirado com a velocidade com que o aplicativo é iniciado e reage aos comandos. Mesmo assim, houve demoras ocasionais, porém perceptíveis, ao importar documentos.

Quanto à estabilidade da aplicação, não podemos nos queixar. O programa não caiu nenhuma vez em nossos laboratórios, apesar de ter havido um ou dois erros de exibição. De novo, especificamente ao importar documentos.

## **GUI**

A interface gráfica é bastante familiar (ver Figura 1). A SoftMaker utiliza sua própria **biblioteca gráfica** (toolkit), que apareceu pela primeira vez quando o TextMaker foi lançado. As barras de ferramentas e estruturas de menu seguem os padrões atuais, o que facilita a migração para o PlanMaker.

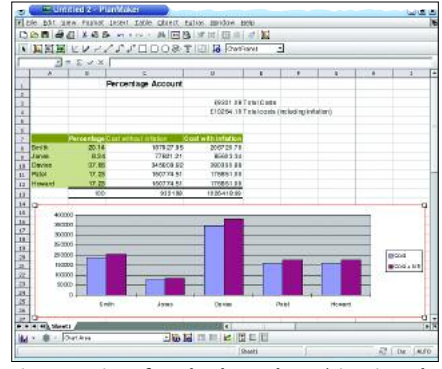

**Figura 1: A interface do PlanMaker. Vários tipos de gráficos estão disponíveis.**

O chamado "modo objeto" do PlanMaker demanda alguma familiaridade. O programa entra em "modo objeto" automaticamente sempre que o usuário insere ou modifica um gráfico ou imagem. Isso evita mudanças inadvertidas no conteúdo das células, mas pode irritar qualquer um que esteja acostumado a trabalhar com outras planilhas. Os usuários do TextMaker, entretanto, já devem estar habituados a essa peculiaridade. Felizmente, a maioria dos usuários não enfrentará o "modo objeto" com tanta freqüência, uma vez que o próprio aplicativo se encarrega de habilitar e desabilitar automaticamente este modo sempre que necessário.

# **Funcionalidade**

O PlanMaker recebe créditos por oferecer uma seleção generosa de elementos gráficos para construir ilustrações. É possível até mesmo agrupar fluxogramas quase instantaneamente clicando nas linhas de conexão. Elas se ligam aos objetos e se movem automaticamente com eles. Infelizmente, é preciso abrir uma caixa de diálogo (dentro de *Object* g *New Drawing* g *AutoShapes*) para acessar esse tipo de elementos especiais (ver Figura 2), mas a maioria dos usuários ficará bastante satisfeito com essa organização, já que ilustrações desse tipo são tarefas pouco comuns.

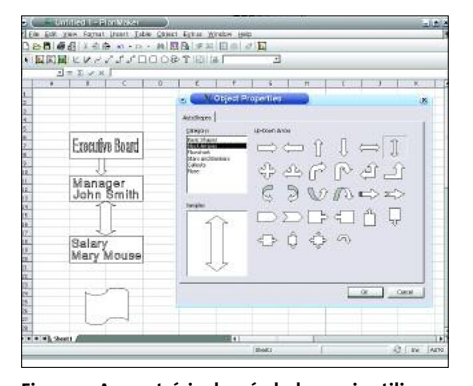

**Figura 2: Ao contrário dos símbolos mais utilizados, é preciso acessar uma caixa de diálogo para selecionar elementos do fluxograma.**

Fora isso, o PlanMaker é uma solução simples, mas sólida como uma rocha, embora não possa acompanhar o ritmo estabelecido pelo Open ou o StarOffice. As únicas grandes vantagens que o Plan-Maker tem a oferecer são o **Goal Seeker**, uma função que encontra os valores originais para um dado resultado por aproximação, e a capacidade de agrupar células arbitrárias. No programa faltam muitas das convenientes funções que o OpenOffice tem para aliviar o esforço de trabalhar com planilhas maiores. Um exemplo é o "detective" do OpenOffice, que pode marcar todas as linhas modificadas pela fórmula contida em uma dada célula. Qualquer aplicativo moderno de planilha deve ter funções extremamente úteis como essa.

### **Detalhes**

O problema está nos detalhes, como na maioria dos casos. O corretor ortográfico não apenas sublinha as palavras mal soletradas, mas interrompe o usuário continuamente abrindo caixas de mensagem.

Os usuários de Excel podem, também, sentir falta de ajuda ao digitar os dados, como o "autocompletar" automático.

A seleção de formatos pré-definidos de células do PlanMaker mostra o programa sob uma luz mais favorável. Há até mesmo modelos para códigos ISBN. A planilha pode também transpor matrizes, ou seja, trocar as linhas e colunas. Enquanto o OpenOffice.org

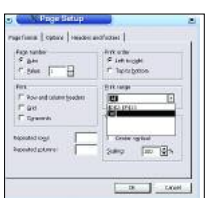

**Figura 3: Configurando as margens da página para definir a área de impressão, método indireto, embora o PlanMaker permita utilizar a seleção atual.**

exige que os usuários façam um passeio pelo clipboard, o PlanMaker tem um item no menu principal que realiza a transposição diretamente.

### **Importando**

Os sentimentos voltaram a ser antagônicos ao tentarmos importar documentos do Excel. Embora o PlanMaker tenha convertido os dados de maneira bastante satisfatória, muitos dos gráficos embutidos simplesmente desapareceram (ver Figura 4). Como o programa não suporta macros ou scripts, ambos são descartados sem sequer um "até logo". Ficamos muito contentes em ver que ele suporta arquivos do StarCalc - mas a alegria não durou muito. Na verdade, o PlanMaker só trabalha com arquivos das obsoletas versões 1.0 e 2.0. Esse problema é agra-

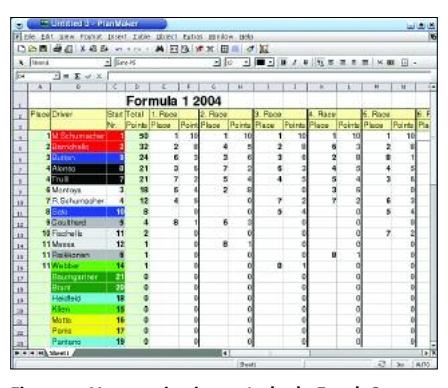

**Figure 4: Um arquivo importado do Excel. O que você não vê é que o programa jogou fora a figura de um carro de Fórmula 1 que estava no fundo.**

vado pelo fato de que as versões atuais do Open/StarOffice (1.2 e 7, respectivamente) não têm mais filtros de exportação para esses formatos.

# **Conclusão**

Trabalhar com o PlanMaker é divertido. O programa é pequeno, econômico e, de fato, rápido. E mais, está disponível para várias plataformas e sistemas operacionais, incluindo dispositivos móveis como o PocketPC, além da plataforma Windows comum. Nossas reclamações em relação a ele são a falta de funcionalidade, ponto importante se você pretende usar o programa para trabalhos rotineiros de escritório, e o fato de que os usuários poderiam ter mais recursos ao trabalhar com planilhas maiores. O Plan-Maker é recomendado para uso doméstico ou para máquinas mais antigas, com menos força na CPU.

Resta falar do preço. O programa, é claro, vale os U\$\$ 49.90 que custa. Você pode conseguir um desconto se optar pelo pacote que inclui o TextMaker, por apenas U\$\$ 69.90. Todavia, o OpenOffice oferece mais e é de graça, desde que você tenha o poder de processamento extra que o pacote demanda.

Se você quiser testar o PlanMaker, o Suse Linux 9.1 Professional Package contém uma edição grátis de uso ilimitado, baseada em uma versão beta (protótipo) do software. Vale também conferir a página da SoftMaker em [2] para fazer o download de uma versão de demonstração (*trial)* válida por 30 dias. **■**

## **GLOSSÁRIO**

**Biblioteca gráfica:***Uma coleção de ferramentas e bibliotecas de programas utilizadas para programar aplicativos ou simplificar esse processo. No caso de interfaces, as bibliotecas gráficas contêm normalmente modelos para janelas, botões ou listas comuns, influenciando bastante a aparência e a forma de um aplicativo.*

**Goal seeker:***O Goal seeking é um método de aproximação. Se uma célula regida por uma fórmula depende de outras células,é possível especificar um valor-alvo (goal) e o PlanMaker utilizará técnicas de aproximação para descobrir valores apropriados para uma das outras células, apresentando o resultado no campo designado.*

### **INFORMAÇÕES**

- [1] SoftMaker:
- *http://www.softmaker.de/index\_en.htm* [2] Versão teste do PlanMaker:
	- *http://www.softmaker.de/pmltrialreg\_en.htm*